**Android「スマホでヨット」の使い方** 

etLogger はAndroidスマホ・iOS用のヨットレース航跡(LOG)データ収集送信アプリです。

N スマートフォンのGPS測位機能と公衆データ通信回線を利用して位置情報を専用サーバーへ送信し、WEBブラウザの 専用ページ上のGoogleMap へほぼリアルタイムに所在位置を表示し、また、レース後もレース参加各艇の航跡を再現 できます。一般的なスマートフォンの場合満充電にてほぼ1日中のレースでバッテリが持ちますが、 つねに満充電にて使用できるよ う艇内のACアダプター使用や外部バッテリーを接続しての使用をお願いします。

トラッキングの中継はPC・タブレット・スマートフォンのWebブラウザーにてご覧いただけます。

## **http://yachtrace.jp/**

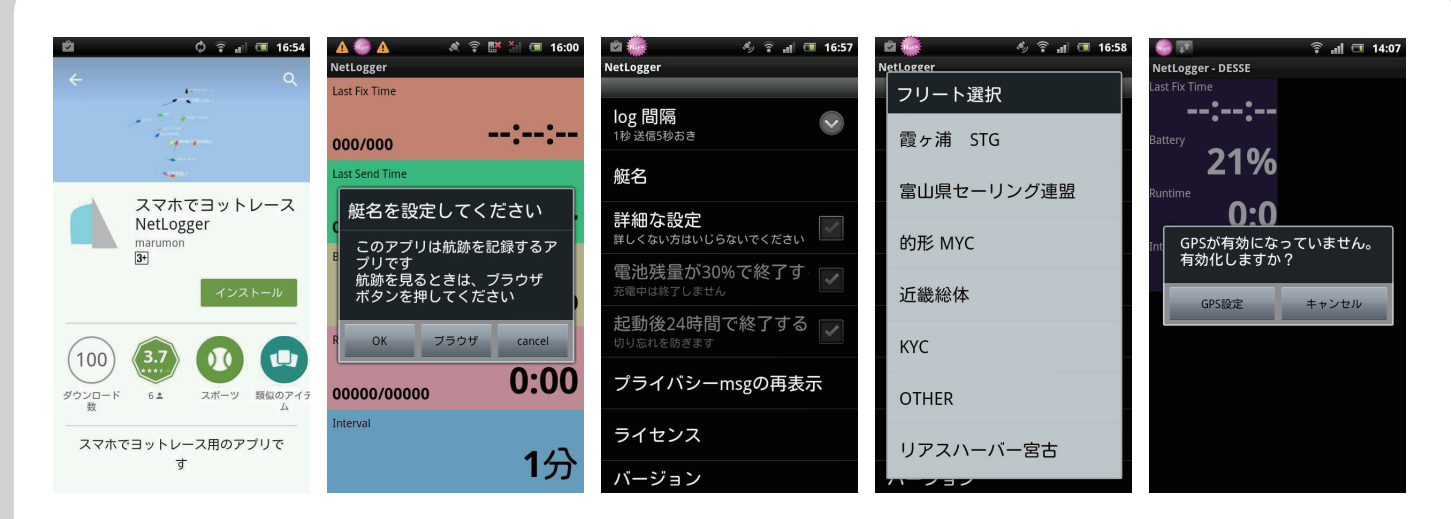

インストールを行って初めての起動のときに艇名の入力を求められます。OKを押して設定画面に移ってください。 艇名を押すとフリートや主催者の中が現れますのでその中からから搭載する艇を選択ください。 GPSが有効化(起動)していなければGPS使用設定を行わなければなりません。 アプリはPlayストアから入手できます(無料)Netloggerまたはスマホでヨットレースと検索してください。

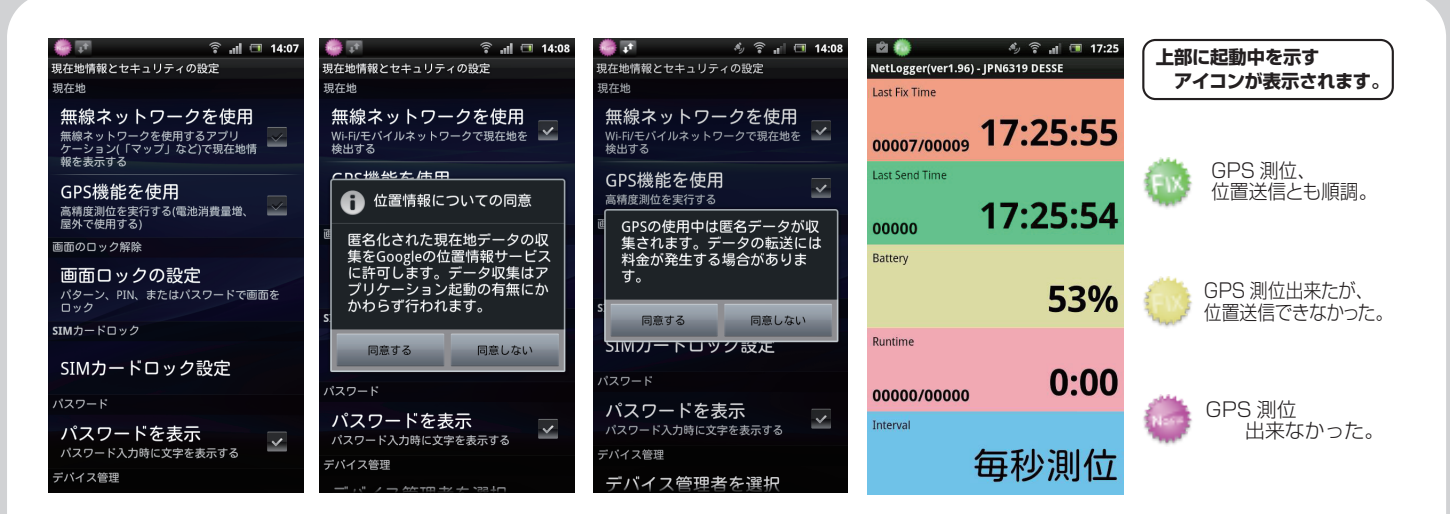

無線ネットワークとGPS機能を使用にチェックを入れてください。アラートが出ますが、すべて同意しないと使用できません。 本体の「戻る」ボタンでメイン画面に移り、正常に機能すると左上に緑色のアイコンが表示され、LastFix/Sendに時刻が表示されます。

その他に設定項目には「log間隔」、詳細な設定として「電池の残り30%でアプリ終了」「起動後24時間でアプリ終了」の項目があります。 これらのチェックを外せばより長時間のlogをとることができますが、詳細なlogをとるためには「1秒5秒おき」を選択ください。

アプリを終了するにはスマートフォン本体の「戻る」ボタンを押し「はい」を選択するとアプリは終了します。